# **Database Changes**

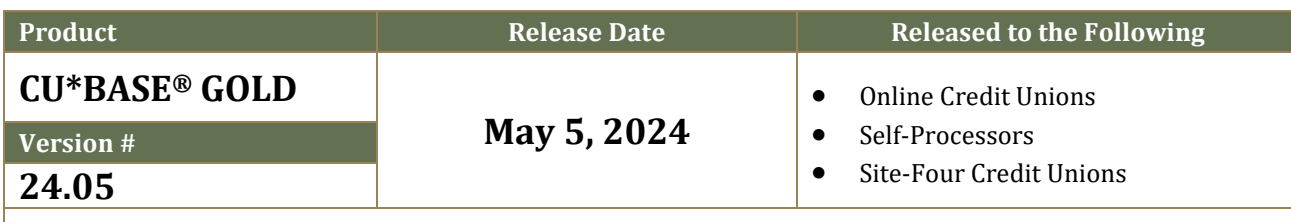

**Additional Resources:** [Release Summary](https://www.cuanswers.com/wp-content/uploads/24-24-05-Release-Summary.pdf) **|** [Tool Changes](https://www.cuanswers.com/wp-content/uploads/24-24.05-Tool-Changes.pdf) **|** [Register for Release Training](https://www.cuanswers.com/resources/edu/courses/syllabi/?course=24.05)

#### **Running Your Custom Queries**

If a file listed below is included in any of your custom reports or inquiries, you must refresh the Query definition, **or your Query MAY NO LONGER RUN:**

- 1. In **Tool #100** *CU\*BASE Report Builder (Query),* choose **2=Change** and enter your Query name, then use Enter to proceed
- 2. Select **Choose Files**
- **3.** Use Enter  $\rightarrow$  to move through these screens until you're back to the **Report Builder - Main Menu**
- 4. Use **Exit**
- 5. Select Save query definition and Run **Interactively** then use Enter  $\rightarrow$

*NOTE: If the field changes from a numeric to an alphanumeric field, you will need to add 'single quotes' around the Selection Criteria.*

#### **Updating Your Automated Queries**

If you ever remove or add a file to a Query definition of a Query that you have automated, your Query **MAY NO LONGER RUN** unless you also **update the Query automation configuration** as follows:

- 1. Access **Tool #758** *Report Automation Custom Rpts/Files*
- 2. Select the Query and use **Edit**
- 3. Make the necessary changes and use **Add/Update** (F5) to save
- *NOTE: You do not need to do this if all you do is tweak a selection parameter such as modifying a date.*

### **New Database Tables**

*For details on the formats and available values for specific table columns, refer to Tool #332 Database Search Assistant.*

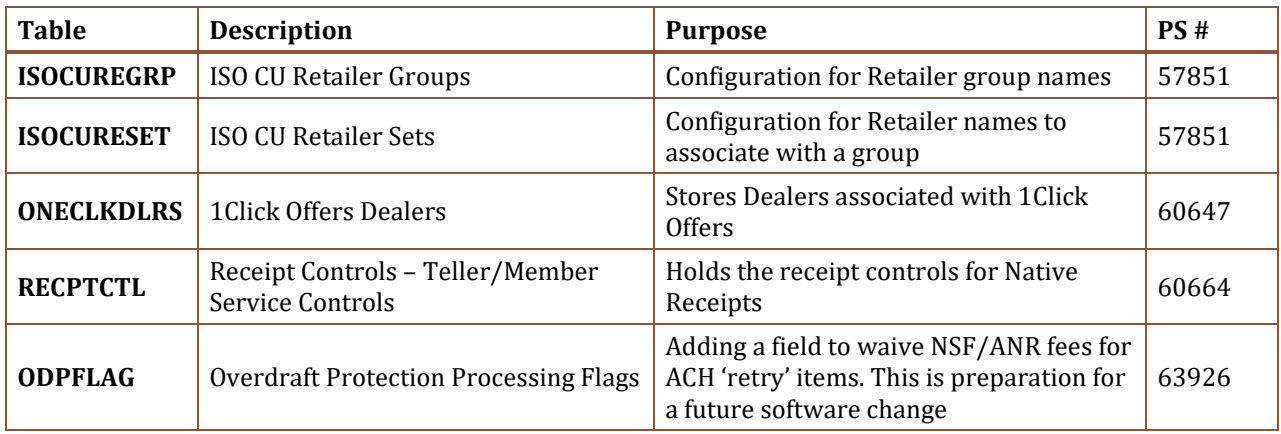

### **Changed Database Tables**

*For details on the formats and available values for specific table columns, refer to Tool #332 Database Search Assistant.* 

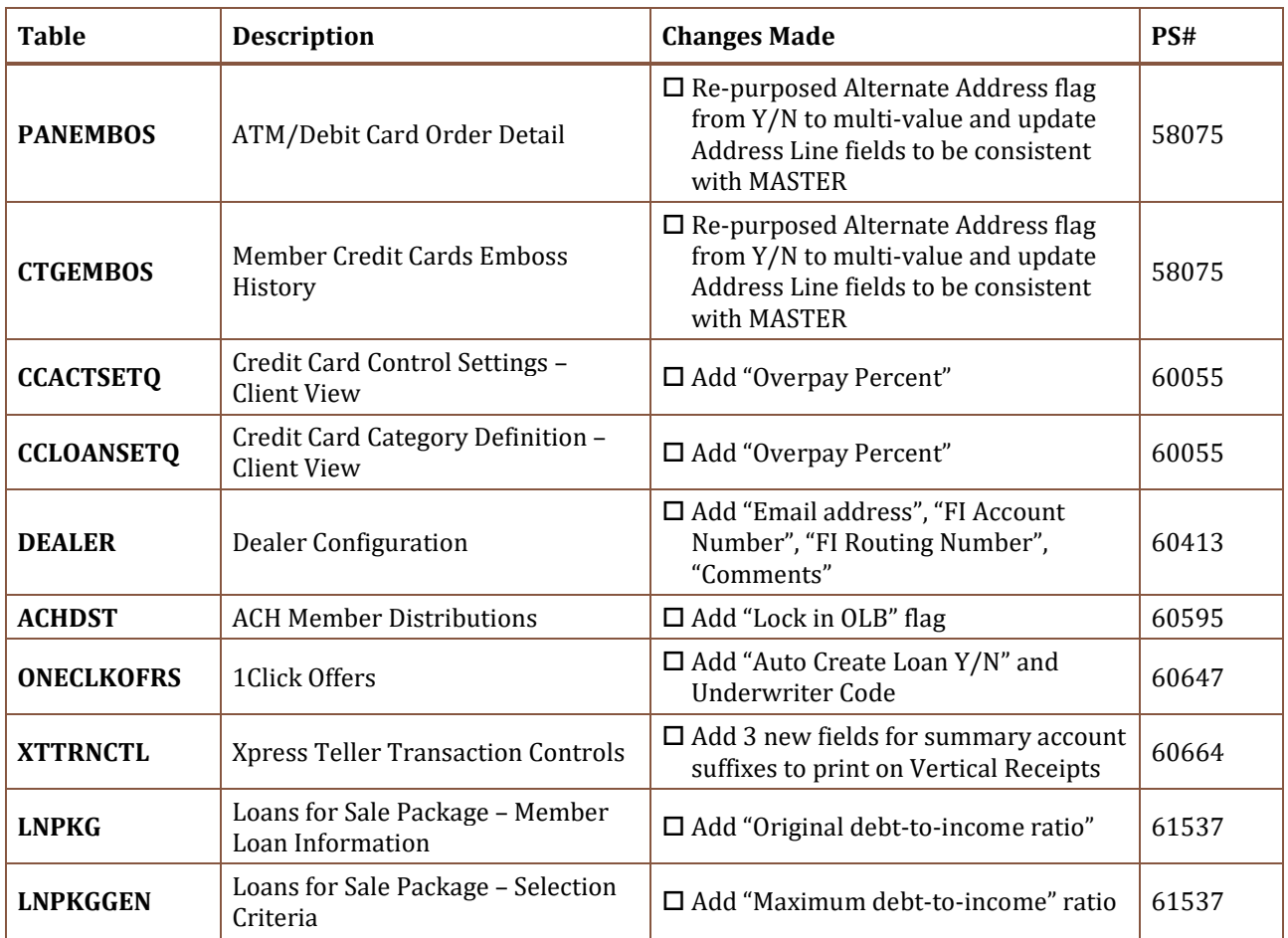

### **Database Changes Since Last Release**

*For details on the formats and available values for specific table columns, refer to Tool #332 Database Search Assistant.* 

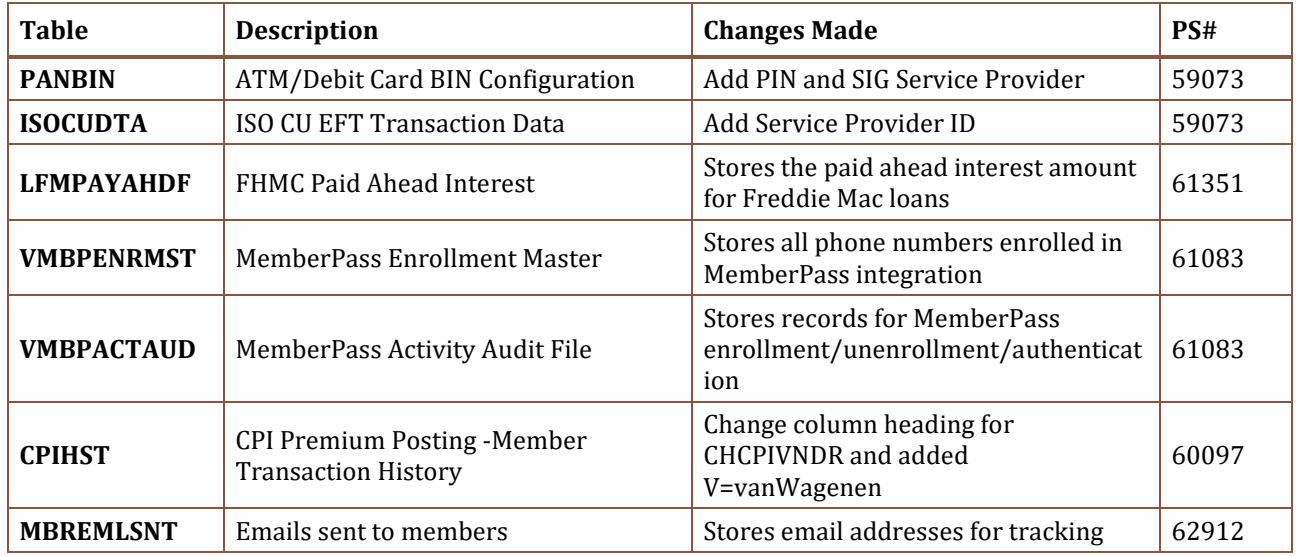

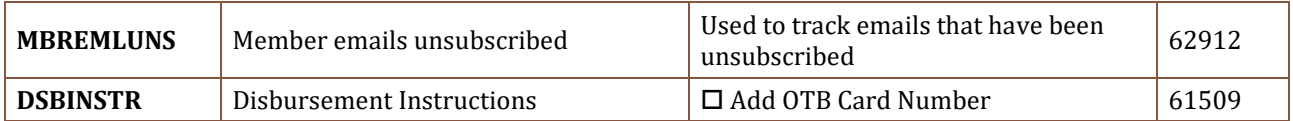

## **END**